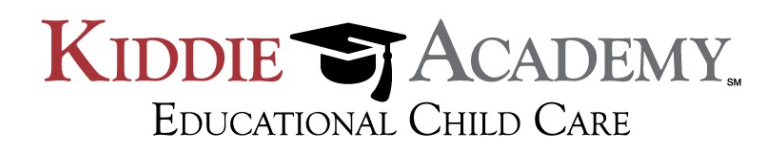

## Kiddie Academy of Stonebridge McKinney 6300 Virginia Parkway McKinney, TX 75071

## How to Use our New Public Payment Website

We are happy to announce that Kiddie Academy now has a Payment Website for you!

There are two ways in which you can find our Public Payment Website…the first is to simply visit our Home Page http://www.kiddieacademy.com/stonebridge and click onto Academy Overview, then Parent Resources, click onto the "Online Payment via Upsilion" link. The other way is to visit: https://www.upsilonpayments.com/kiddieacademy-stonebridge (you may want to also add this URL to your Favorites in your Web Browser for quicker access)

The benefit of using our Public website is that you now have:

- 1) The comfort of online bill paying at your disposal
- 2) Flexibility of payment methods from Checking/Savings Accounts to Card Payment companies such as Visa, MasterCard, and Discover. Our website assesses a 2% fee on Card Payments.
- 3) An easily retrievable and accessible Payment History which can be downloaded into a Microsoft Excel file for further use (such as for Taxes).

Our Payment website is easy to use and secure (using 256-bit encryption as well as Microsoft Transparent Data Encryption). Here how it works:

Step 1: Create your own Username and Password...please keep your password readily available for easy reference and also in a safe and secure environment.

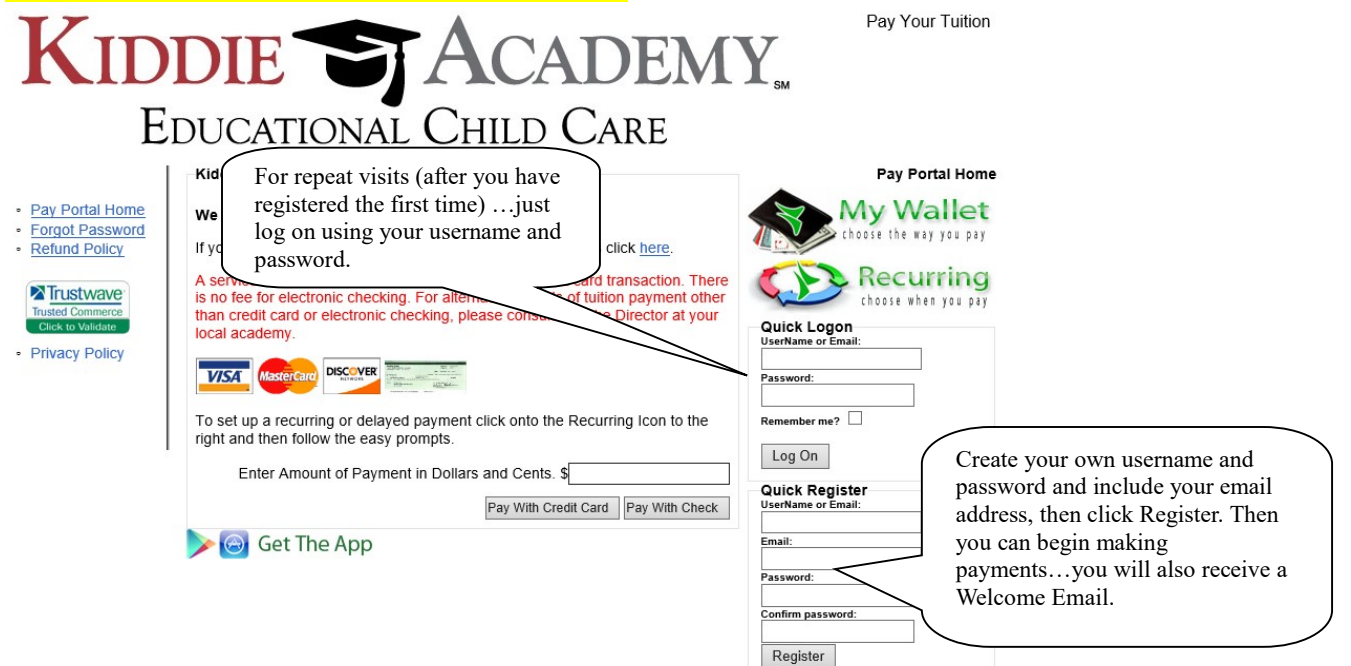

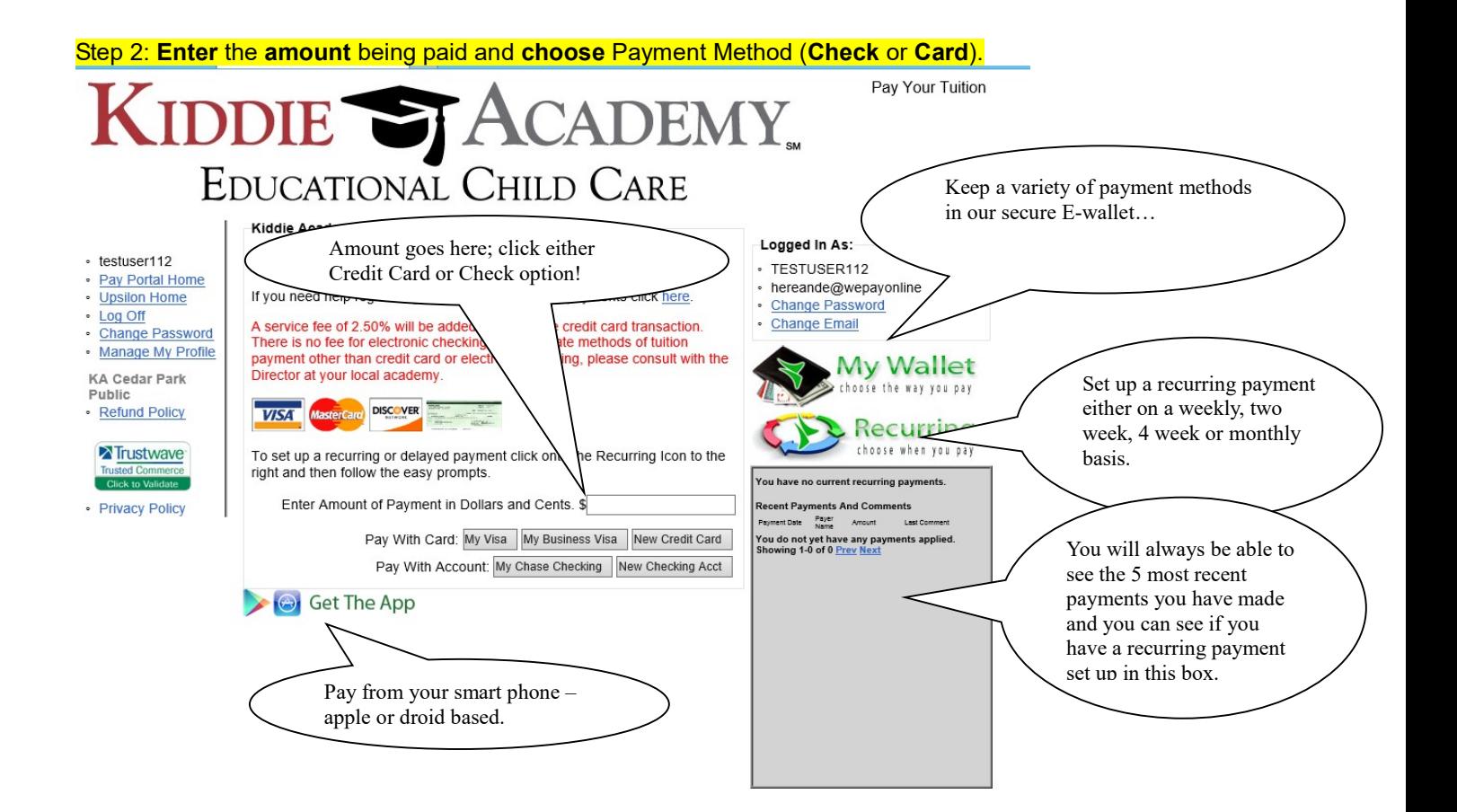

Step 3: Enter your financial information (you may wish to hit the Remember Payment Information for repeat usage but rest assure that this information is encrypted) and then hit Make Payment.

Step 4: At the time of payment you will receive a confirmation of payment, a confirmation of payment email sent to the email you entered at the time of Registration and this confirmation of payment will also be available on your View Payments Page. You will have a history of your payments by visiting the My Payments link...

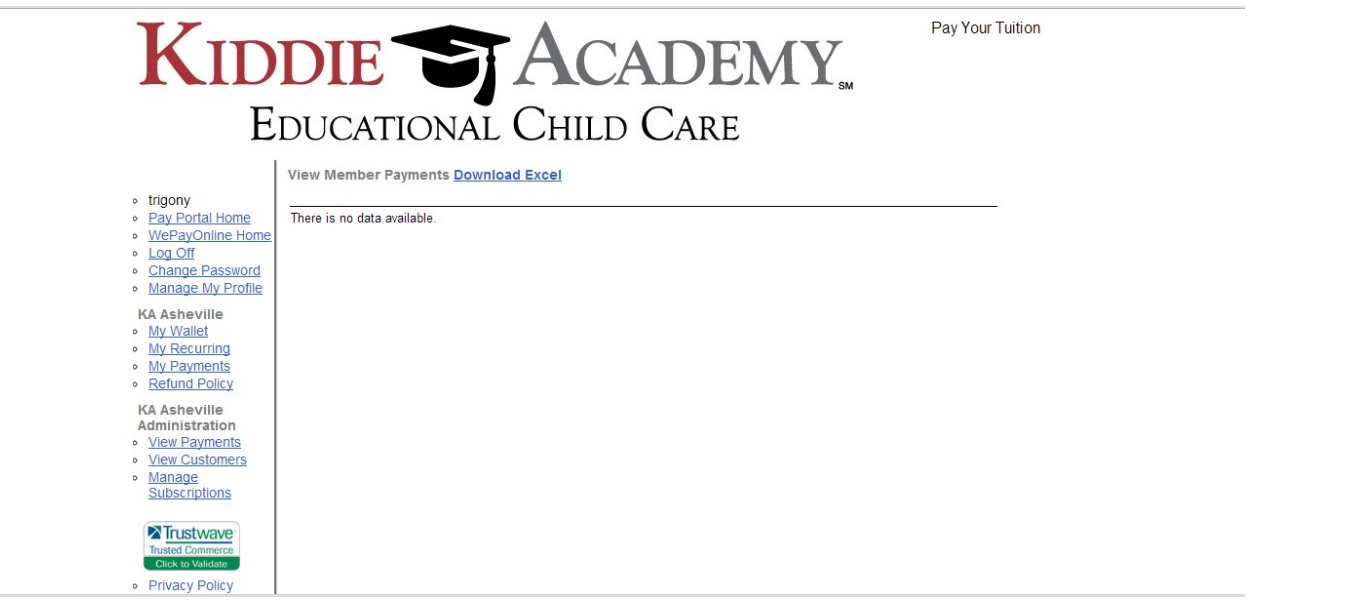